# **PV156 – Digitální fotografie**

# **Úkol 4 – Koláž**

#### **Tomáš Slavíček / Vít Kovalčík**

**FI MU, podzim 2012**

- **Ve fotoeditoru vytvořte digitální koláz**
- **Nástroje: Práce s vrstvami, výřezy atd.**

- **Výstup**
	- **zdrojové fotky a upravený snímek**
	- **(případně slovní doprovod, jak výsledný snímek vznikl)**
- **Odevzdat**
	- **Přes IS do Studijních materiálů Odevzdávárna**
	- **Vše zabalené do jednoho ZIP souboru s názvem "Vaše Jméno (UČO) – Kolaz.zip" tj. např. "Jan Novák (12345) - Kolaz.zip"**

● **Ukázka**

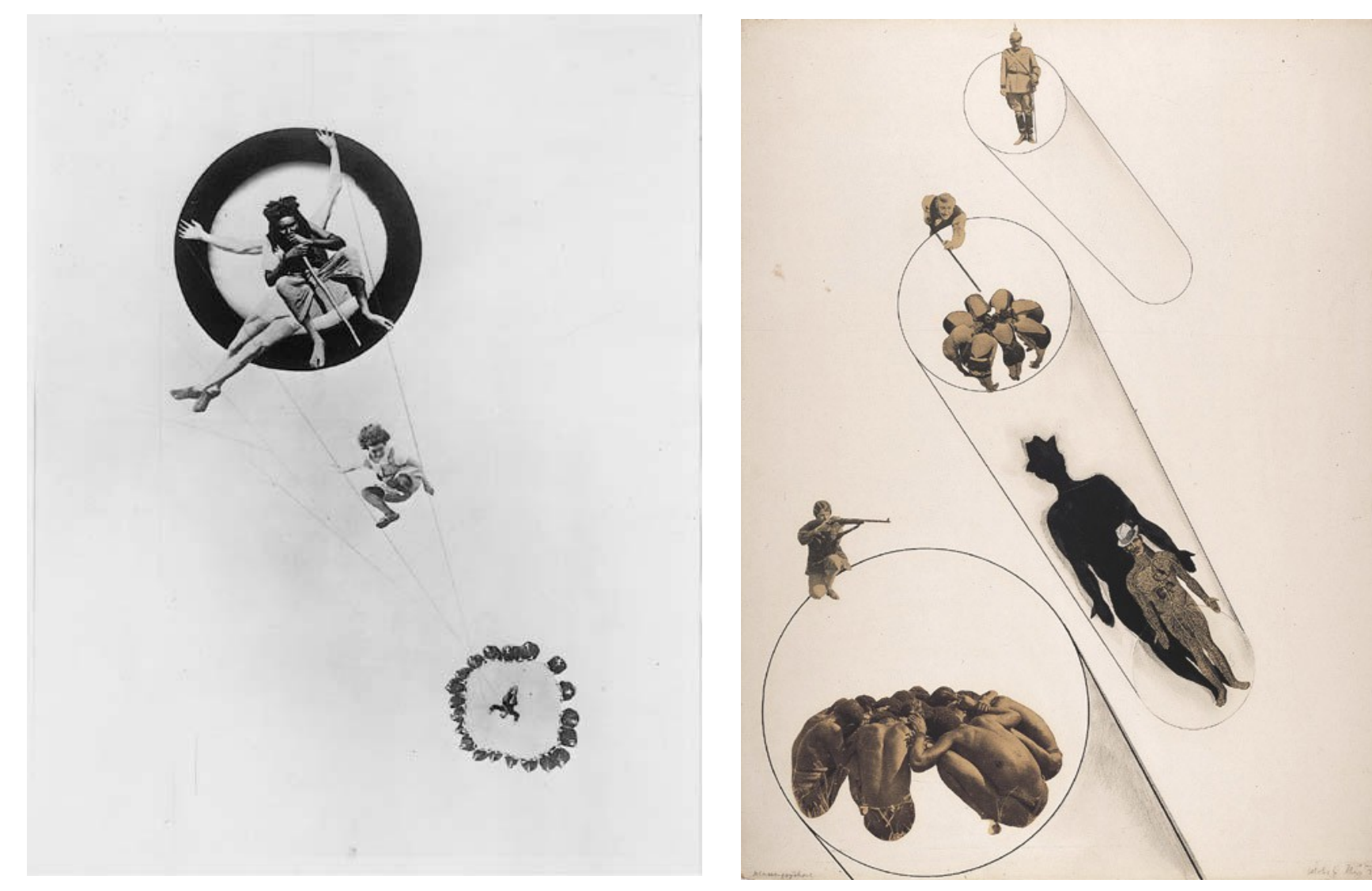

László Moholy-Nagy

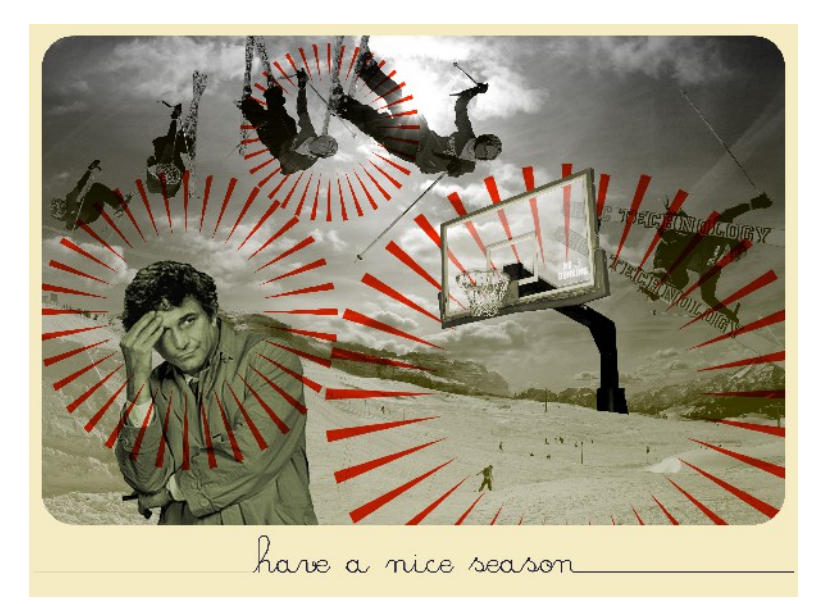

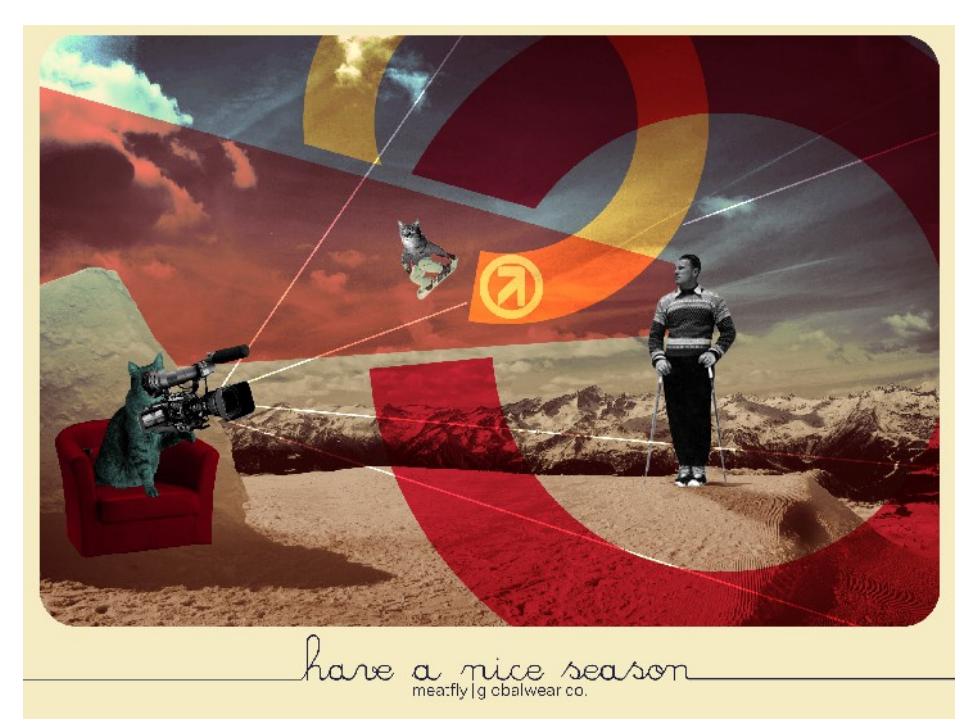

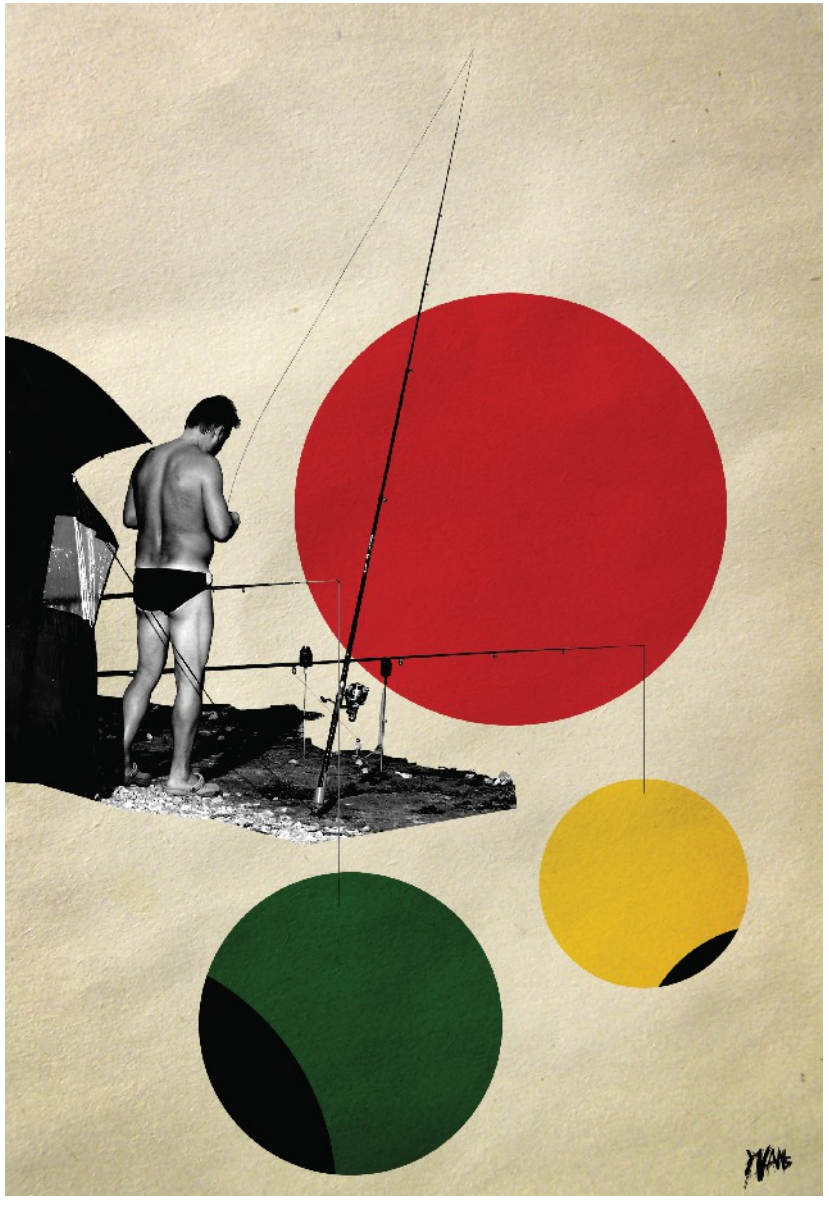

Yvans yvans.deviantart.com

5

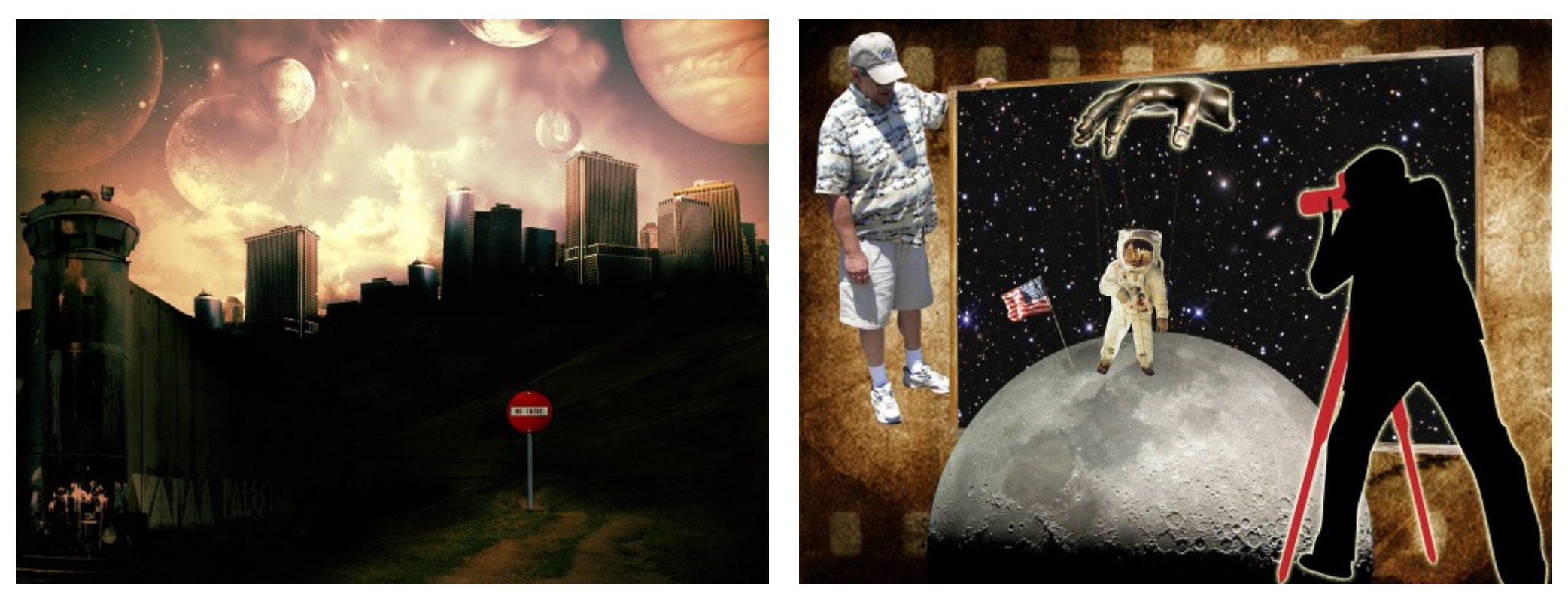

Pavel Maček Richard Hůlek